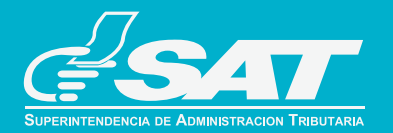

# MANUAL

# Pago Impuesto de Circulación Vehículos Circulación SAT-4091

## NUEVO PROCEDIMIEI CONSULTA Y PAGO IMPUESTO SOBRE CIRCULACIÓN DE VEHÍCULOS

**La SAT pondrá a su disposición a partir del 02 de enero del 2014, en Declaraguate un nuevo formulario para pago del Impuesto Sobre Circulación de Vehículos, SAT-4091.**

**Este formulario le permitirá realizar en una sola gestión el cumplimiento de su obligación para uno o más vehículos.**

**También se actualizó la herramienta para la consulta de vehículos, esta se encuentra ubicada en el Portal de la SAT en la opción Vehículos Consulta.** 

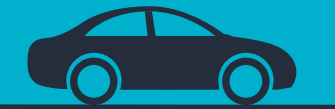

## Camine con nosotros al FUTURO ...

# IMPUESTO CIRCULACIÓN SAT-4091

#### BENEFICIOS

- Disponible en Declaraguate.
- Se podrá presentar el pago de uno o más vehículos.
- El impuesto de circulación se pagará generando la boleta SAT-2000 y se presentará por medio de banca virtual o ventanilla bancaria.
- Permite verificar la situación, características y monto a pagar del o los vehículos.
- Pasando el cursor sobre la placa permite ver las características del vehículo.
- Ya no existirá el trámite de reposición de calcomanía.
- Opción de impresión de 4 calcomanías por página.

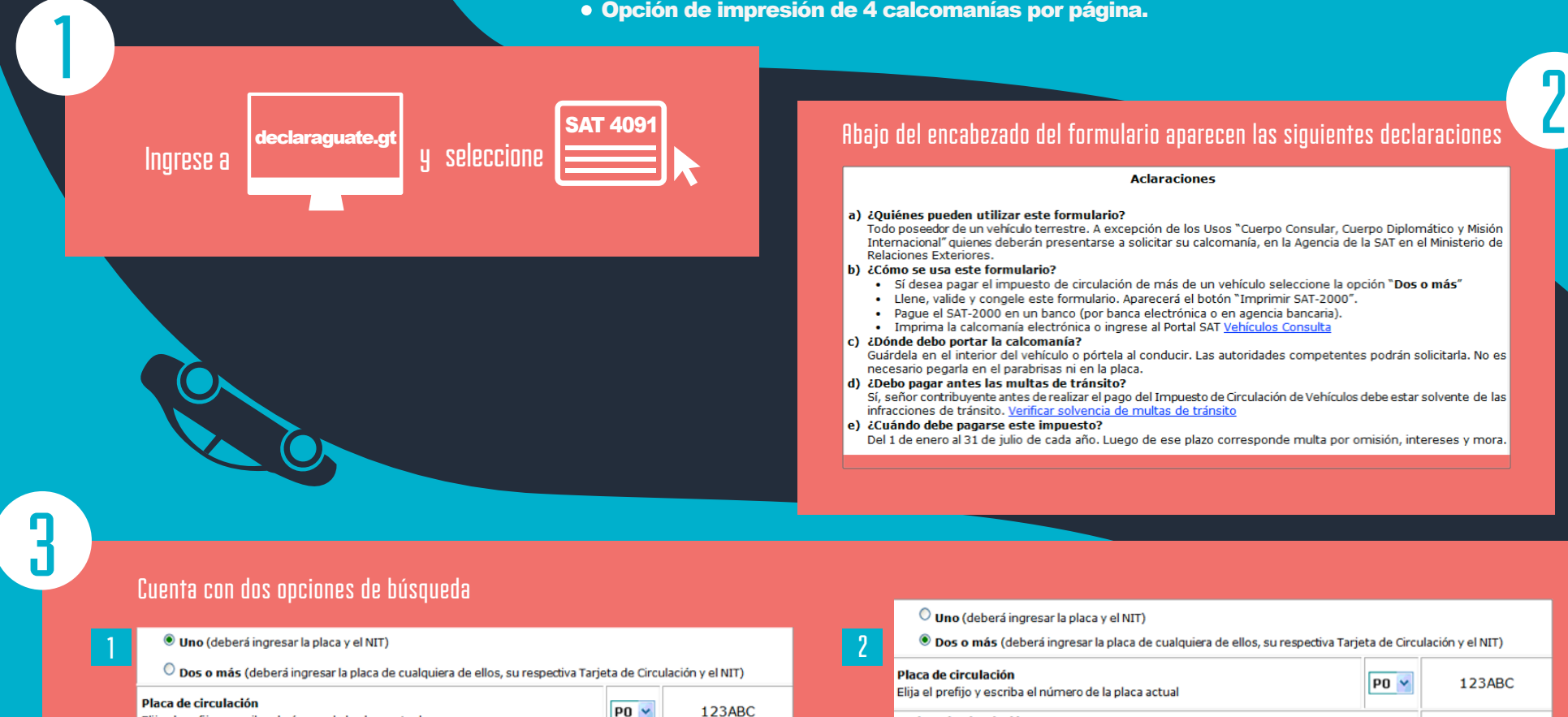

16693949

Elija el prefijo y escriba el número de la placa actual

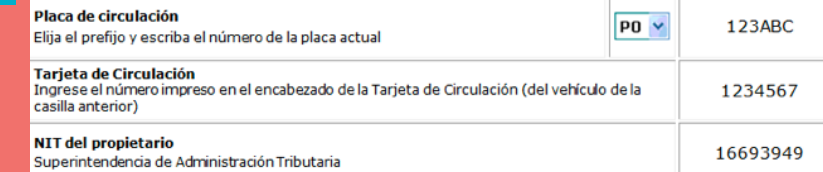

#### La fecha que aparece en este cuadro será la vigencia de la boleta SAT-2000.

#### 2. FECHA PARA DETERMINAR EL PAGO

Esta es la fecha máxima en que el banco aceptará el pago de este formulario. Si no lo realiza en esta fecha, deberá llenar otro para determinar el nuevo monto a pagar.

23/11/2013

4

6

#### El cuadro 3 muestra un resumen de los vehículos.

<u>հ</u>

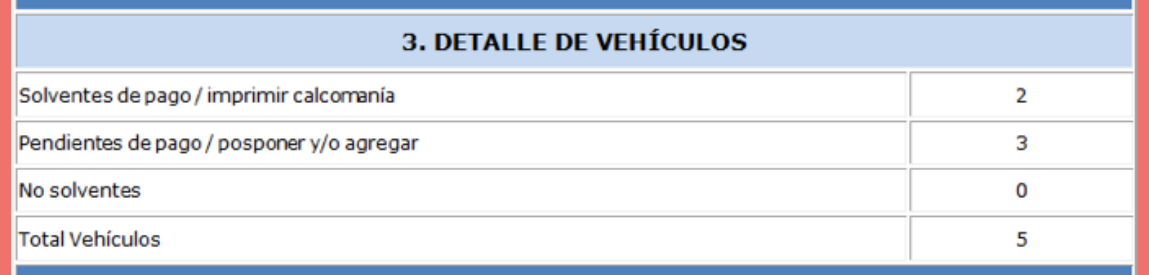

#### A diferencia de "Vehículos Consulta" la columna "Posponer pago/Calcomanía electrónica" cuenta con los siguientes textos:

- Generar Calcomanía: aparecerá cuando el impuesto este pagado.
- Posponer: si desea quitar el impuesto del total a pagar.
- Agregar: se agregará el impuesto al total a pagar.
- No solvente: vehículos con problemas en el cálculo del impuesto.

#### 4. DETERMINACIÓN DEL TOTAL A PAGAR

Sí seleccionó "Dos o más" use la opción "Posponer" si desea quitar un vehículo que aún no va a pagar.

#### Generar todas las calcomanías (4 por página)

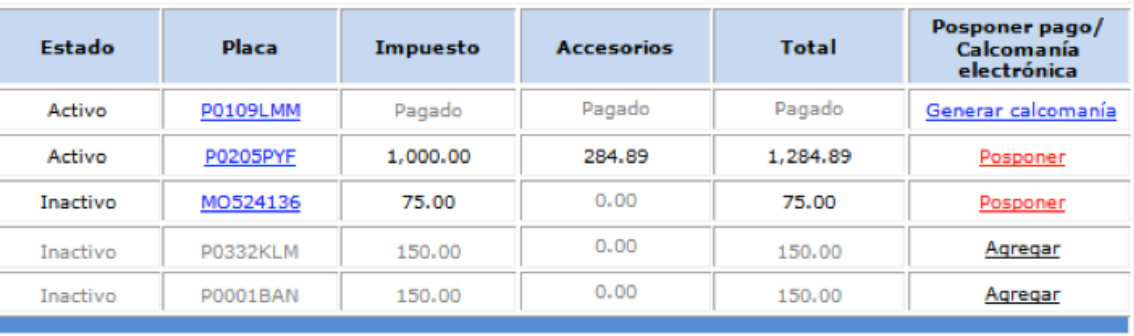

#### **TOTAL A PAGAR**

1,359.89

7 Valide, Congele e Imprima la boleta SAT-2000.

**VALIDAR** 

**CONGELAR** 

### **IMPRIMIR SAT-2000**

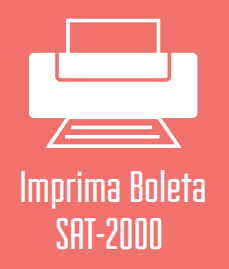

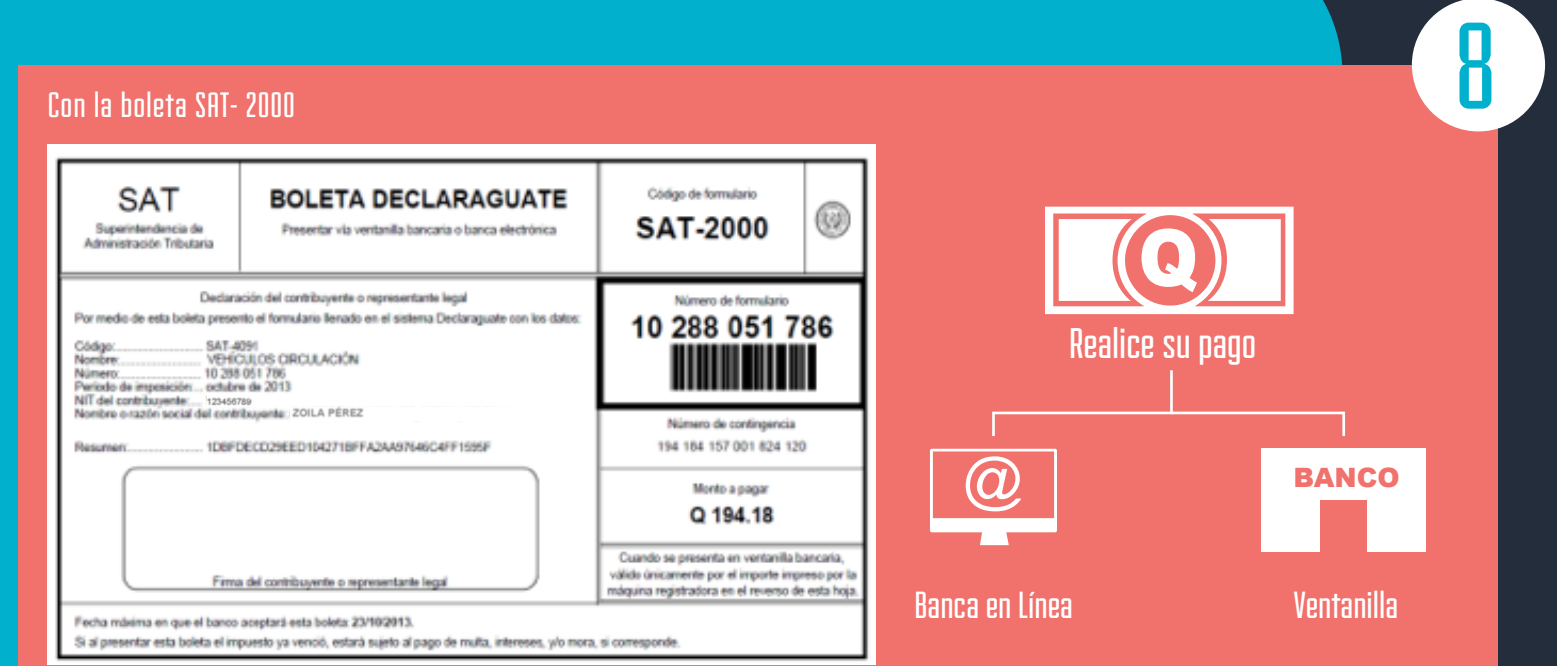

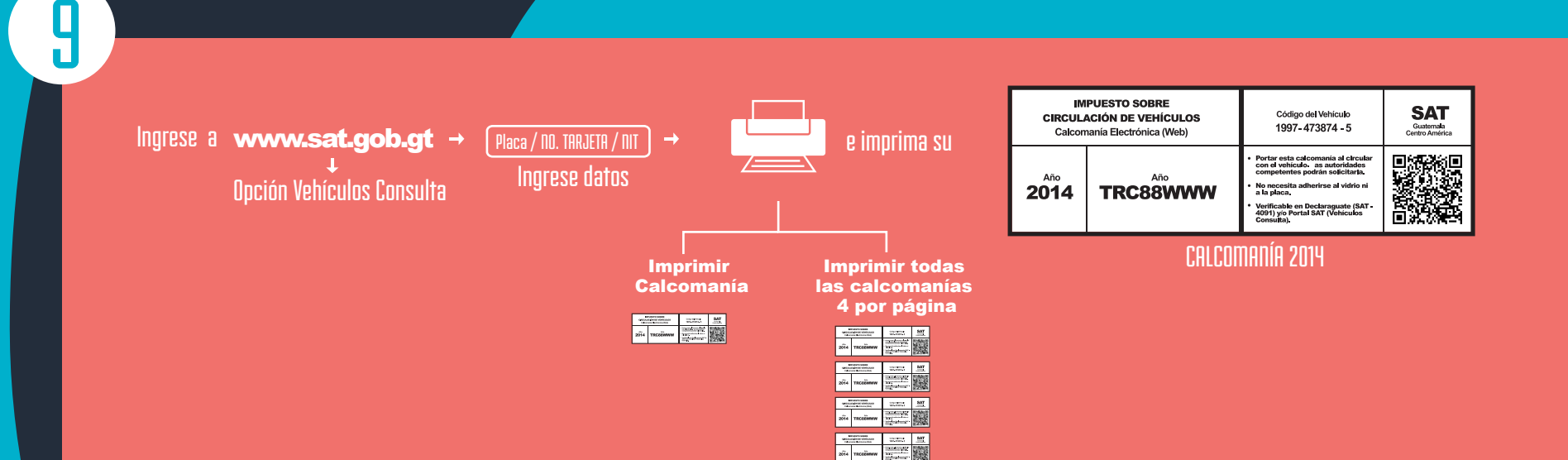

Utilizando un Smartphone, tableta u otro dispositivo con lector óptico, verifique la información de su vehículo

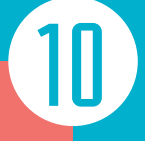

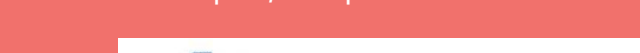

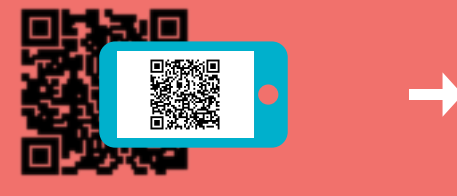

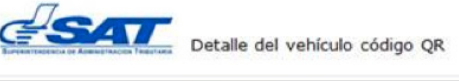

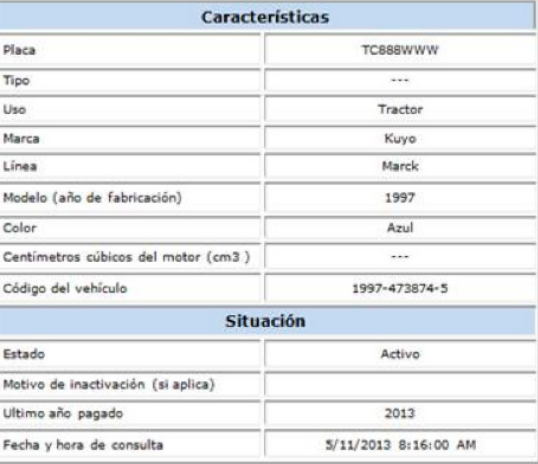

Verificable en Vehículos Consulta<br>© SAT 2013. Todos los derechos reservados.

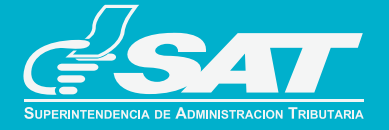